# <span id="page-0-0"></span>latexindent.pl

## Version 2.2

Chris Hughes <sup>∗</sup>

### October 27, 2016

### **Abstract**

latexindent.pl is a Perl script that indents .tex (and other) files according to an indentation scheme that the user can modify to suit their taste. Environments, including those with alignment delimiters (such as tabular), and commands, including those that can split braces and brackets across lines, are *usually* handled correctly by the script. Options for verbatim-like environments and indentation after headings (such as \chapter, \section, etc) are also available.

## **Contents**

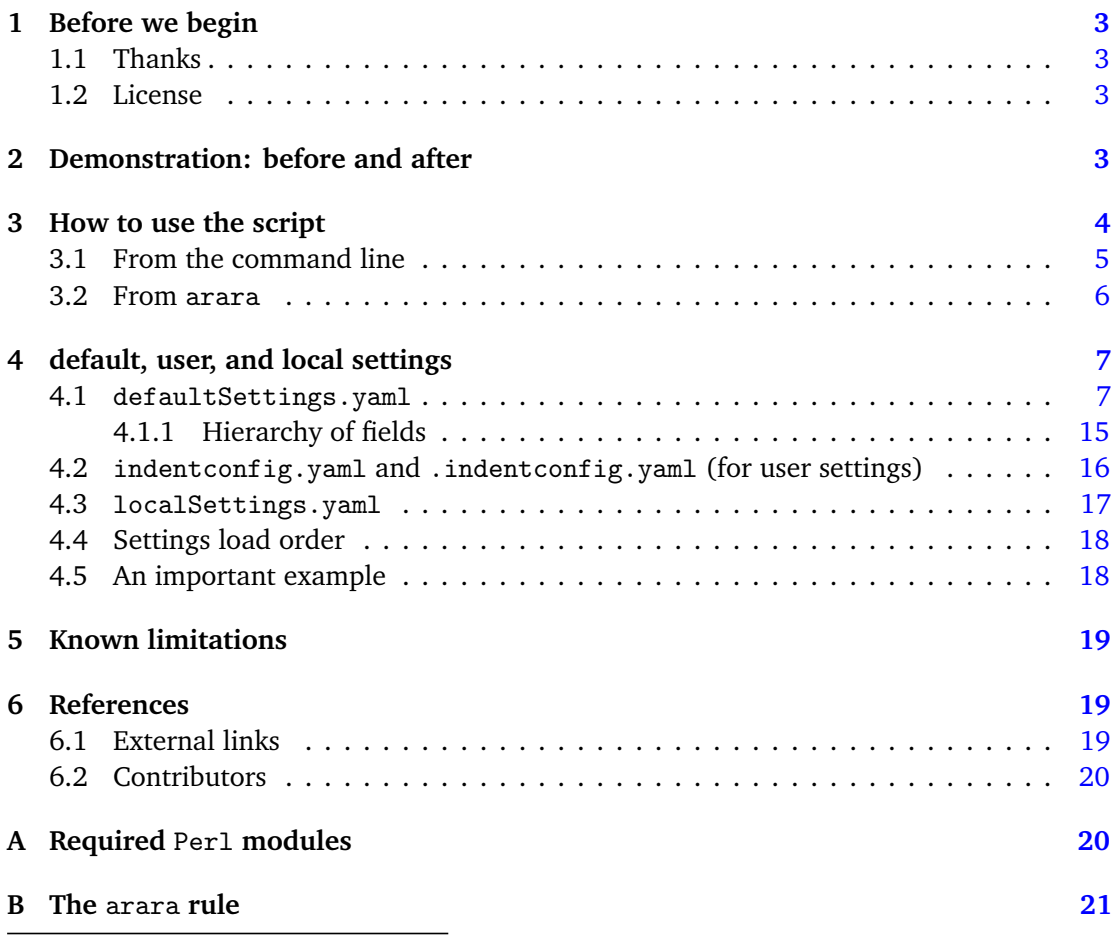

\*and contributors! (See Section [6.2](#page-19-0) on page [20.](#page-19-0))

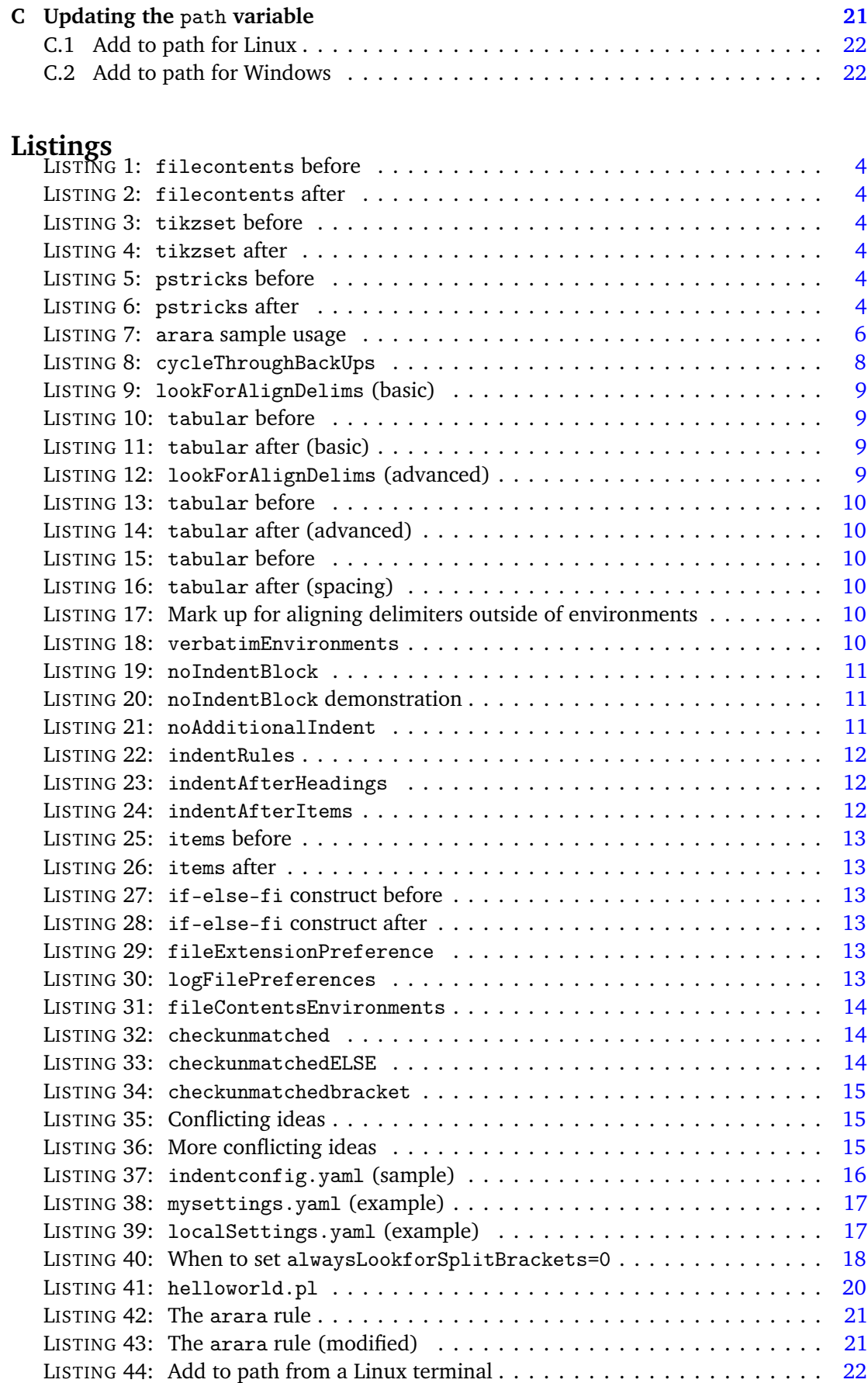

## **1.1 Thanks**

<span id="page-2-1"></span><span id="page-2-0"></span>I first created latexindent.pl to help me format chapter files in a big project. After I blogged about it on the T<sub>E</sub>X stack exchange  $[1]$  $[1]$  $[1]$  I received some positive feedback and followup feature requests. A big thank you to Harish Kumar who has really helped to drive the script forward and has put it through a number of challenging tests–I look forward to more challenges in the future Harish!

The yaml-based interface of latexindent.pl was inspired by the wonderful arara tool; any similarities are deliberate, and I hope that it is perceived as the compliment that it is. Thank you to Paulo Cereda and the team for releasing this awesome tool; I initially worried that I was going to have to make a GUI for latexindent.pl, but the release of arara has meant there is no need. Thank you to Paulo for all of your advice and encouragement.

There have been several contributors to the project so far (and hopefully more in the future!); thank you very much to the people detailed in Section [6.2](#page-19-0) on page [20](#page-19-0) for their valued contributions.

## **1.2 License**

<span id="page-2-2"></span>latexindent.pl is free and open source, and it always will be. Before you start using it on any important files, bear in mind that latexindent.pl has the option to overwrite your .tex files. It will always make at least one backup (you can choose how many it makes, see page [7\)](#page-6-1) but you should still be careful when using it. The script has been tested on many files, but there are some known limitations (see Section [5\)](#page-18-0). You, the user, are responsible for ensuring that you maintain backups of your files before running latexindent.pl on them. I think it is important at this stage to restate an important part of the license here:

*This program is distributed in the hope that it will be useful, but WITHOUT ANY WARRANTY; without even the implied warranty of MERCHANTABILITY or FIT-NESS FOR A PARTICULAR PURPOSE. See the GNU General Public License for more details.*

There is certainly no malicious intent in releasing this script, and I do hope that it works as you expect it to–if it does not, please first of all make sure that you have the correct settings, and then feel free to let me know with a complete minimum working example as I would like to improve the code as much as possible.

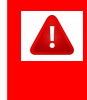

Before you try the script on anything important (like your thesis), test it out on the sample files that come with it in the success directory.

## <span id="page-2-3"></span>**2 Demonstration: before and after**

Let's give a demonstration of some before and after code–after all, you probably won't want to try the script if you don't much like the results. You might also like to watch the video demonstration I made on youtube [[10](#page-19-3)]

As you look at Listings [1](#page-3-1) to [6,](#page-3-6) remember that latexindent.pl is just following its rulesthere is nothing particular about these code snippets. All of the rules can be modified so that each user can personalize their indentation scheme.

In each of the samples given in Listings [1](#page-3-1) to [6](#page-3-6) the 'before' case is a 'worst case scenario' with no effort to make indentation. The 'after' result would be the same, regardless of the leading <span id="page-3-4"></span><span id="page-3-2"></span>white space at the beginning of each line which is stripped by latexindent.pl (unless a verbatim-like environment or noIndentBlock is specified–more on this in Section [4\)](#page-6-0).

<span id="page-3-3"></span><span id="page-3-1"></span>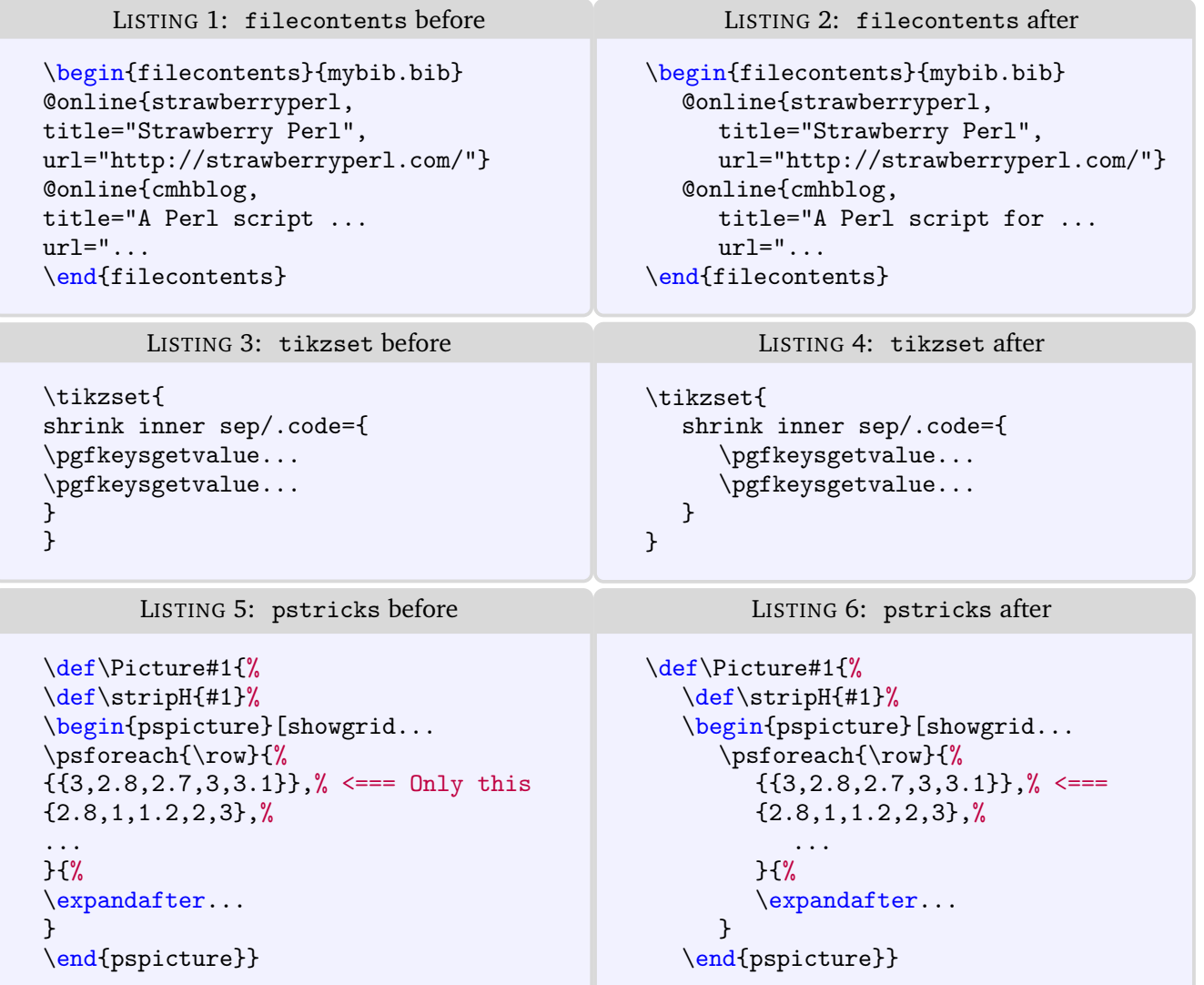

## <span id="page-3-5"></span><span id="page-3-0"></span>**3 How to use the script**

<span id="page-3-6"></span>latexindent.pl ships as part of the TEXLive distribution for Linux and Mac users; latexindent.exe ships as part of the TEXLive and MiKTEX distributions for Windows users. These files are also available from github [[6](#page-18-4)] should you wish to use them without a TFX distribution; in this case, you may like to read appendix  $C$  on page [21](#page-20-1) which details how the path variable can be updated.

In what follows, we will always refer to latexindent.pl, but depending on your operating system and preference, you might substitute latexindent.exe or simply latexindent.

There are two ways to use latexindent.pl: from the command line, and using arara; we discuss these in Section [3.1](#page-4-0) and Section [3.2](#page-5-0) respectively. We will discuss how to change the settings and behaviour of the script in Section [4](#page-6-0) on page [7.](#page-6-0)

latexindent.pl ships with latexindent.exe for Windows users, so that you can use the script with or without a Perl distribution. If you plan to use latexindent.pl (i.e, the original Perl script) then you will need a few standard Perl modules–see appendix [A](#page-19-1) on page [20](#page-19-1) for details.

### **3.1 From the command line**

<span id="page-4-0"></span>latexindent.pl has a number of different switches/flags/options, which can be combined in any way that you like, either in short or long form as detailed below. latexindent.pl produces a .log file, indent.log every time it is run. There is a base of information that is written to indent.log, but other additional information will be written depending on which of the following options are used.

latexindent.pl

This will output a welcome message to the terminal, including the version number and available options.

```
-h, --help latexindent.pl -h
```
As above this will output a welcome message to the terminal, including the version number and available options.

latexindent.pl myfile.tex

This will operate on myfile.tex, but will simply output to your terminal; myfile.tex will not be changed in any way using this command.

```
-w, --overwrite latexindent.pl -w myfile.tex
```
This *will* overwrite myfile.tex, but it will make a copy of myfile.tex first. You can control the name of the extension (default is .bak), and how many different backups are made– more on this in Section [4;](#page-6-0) see backupExtension and onlyOneBackUp.

Note that if latexindent.pl can not create the backup, then it will exit without touching your original file; an error message will be given asking you to check the permissions of the backup file.

```
-o,--outputfile latexindent.pl -o myfile.tex outputfile.tex
```
This will indent myfile.tex and output it to outputfile.tex, overwriting it (outputfile.tex) if it already exists. Note that if latexindent.pl is called with both the  $-w$  and  $-o$ switches, then -w will be ignored and -o will take priority (this seems safer than the other way round).

Note that using -o is equivalent to using latexindent.pl myfile.tex > outputfile.tex

```
-s, --silent latexindent.pl -s myfile.tex
```
Silent mode: no output will be given to the terminal.

```
-t, --trace latexindent.pl -t myfile.tex
```
Tracing mode: verbose output will be given to indent.log. This is useful if latexindent.pl has made a mistake and you're trying to find out where and why. You might also be interested in learning about latexindent.pl's thought process–if so, this switch is for you.

-tt, --ttrace latexindent.pl -tt myfile.tex

*More detailed* tracing mode: this option gives more details to indent.log than the standard trace option.

-l, --local[=myyaml.yaml] latexindent.pl -l myfile.tex

latexindent.pl -l=myyaml.yaml myfile.tex

latexindent.pl -l myyaml.yaml myfile.tex

Local settings: you might like to read Section [4](#page-6-0) before using this switch. latexindent.pl will always load defaultSettings.yaml and if it is called with the -l switch and it finds localSettings.yaml in the same directory as myfile.tex then these settings will be added to the indentation scheme. Information will be given in indent.log on the success or failure of loading localSettings.yaml.

The -l flag can take an *optional* parameter which details the name of a yaml file that resides in the same directory as myfile.tex; you can use this option if you would like to load a settings file in the current working directory that is *not* called localSettings.yaml.

```
-d, --onlydefault latexindent.pl -d myfile.tex
```
Only defaultSettings.yaml: you might like to read Section [4](#page-6-0) before using this switch. By default, latexindent.pl will always search for indentconfig.yaml or .indentconfig.yaml in your home directory. If you would prefer it not to do so then (instead of deleting or renaming indentconfig.yaml/.indentconfig.yaml) you can simply call the script with the -d switch; note that this will also tell the script to ignore localSettings.yaml even if it has been called with the -l switch.

-c, --cruft=<directory> latexindent.pl -c=/path/to/directory/ myfile.tex

If you wish to have backup files and indent.log written to a directory other than the current working directory, then you can send these 'cruft' files to another directory.

latexindent.pl can also be called on a file without the file extension, for example latexindent.pl myfile and in which case, you can specify the order in which extensions are searched for; see Listing [29](#page-12-4) on page [13](#page-12-4) for full details.

### **3.2 From** arara

<span id="page-5-0"></span>Using latexindent.pl from the command line is fine for some folks, but others may find it easier to use from arara. latexindent.pl ships with an arara rule, indent.yaml, which can be copied to the directory of your other arara rules; otherwise you can add the directory in which latexindent.pl resides to your araraconfig.yaml file.

Once you have told arara where to find your indent rule, you can use it any of the ways described in Listing [7](#page-5-1) (or combinations thereof). In fact, arara allows yet greater flexibility– you can use yes/no, true/false, or on/off to toggle the various options.

```
LISTING 7: arara sample usage
```

```
% arara: indent
% arara: indent: {overwrite: yes}
% arara: indent: {output: myfile.tex}
% arara: indent: {silent: yes}
% arara: indent: {trace: yes}
% arara: indent: {localSettings: yes}
% arara: indent: {onlyDefault: on}
% arara: indent: { cruft: /home/cmhughes/Desktop }
\documentclass{article}
...
```
Hopefully the use of these rules is fairly self-explanatory, but for completeness Table [1](#page-6-2) shows the relationship between arara directive arguments and the switches given in Section [3.1.](#page-4-0)

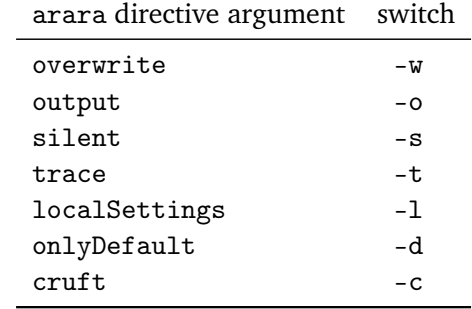

<span id="page-6-2"></span>TABLE 1: arara directive arguments and corresponding switches

<span id="page-6-0"></span>The cruft directive does not work well when used with directories that contain spaces.

## **4 default, user, and local settings**

latexindent.pl loads its settings from defaultSettings.yaml (rhymes with camel). The idea is to separate the behaviour of the script from the internal working–this is very similar to the way that we separate content from form when writing our documents in  $E_{\text{H}X}$ .

### **4.1** defaultSettings.yaml

<span id="page-6-1"></span>If you look in defaultSettings.yaml you'll find the switches that govern the behaviour of latexindent.pl. If you're not sure where defaultSettings.yaml resides on your computer, don't worry as indent.log will tell you where to find it. defaultSettings.yaml is commented, but here is a description of what each switch is designed to do. The default value is given in each case.

You can certainly feel free to edit defaultSettings.yaml, but this is not ideal as it may be overwritten when you update your  $Tr X$  distribution – all of your hard work tweaking the script would be undone! Don't worry, there's a solution, feel free to peek ahead to Section [4.2](#page-15-0) if you like.

defaultIndent "\t"

This is the default indentation ( $\tau$  means a tab) used in the absence of other details for the command or environment we are working with–see indentRules for more details (page [11\)](#page-0-0).

If you're interested in experimenting with latexindent.pl then you can *remove* all indentation by setting defaultIndent: ""

backupExtension .bak

If you call latexindent.pl with the -w switch (to overwrite myfile.tex) then it will create a backup file before doing any indentation: myfile.bak0

By default, every time you call latexindent.pl after this with the -w switch it will create myfile.bak1, myfile.bak2, etc.

### onlyOneBackUp 0

If you don't want a backup for every time that you call latexindent.pl (so you don't want myfile.bak1, myfile.bak2, etc) and you simply want myfile.bak (or whatever you chose backupExtension to be) then change onlyOneBackUp to 1.

### maxNumberOfBackUps 0

Some users may only want a finite number of backup files, say at most 3, in which case, they can change this switch. The smallest value of maxNumberOfBackUps is 0 which will *not* prevent backup files being made–in this case, the behaviour will be dictated entirely by onlyOneBackUp.

### cycleThroughBackUps 0

Some users may wish to cycle through backup files, by deleting the oldest backup file and keeping only the most recent; for example, with maxNumberOfBackUps: 4, and cycleThroughBackUps set to 1 then the copy procedure given in Listing [8](#page-7-0) would be obeyed.

<span id="page-7-0"></span>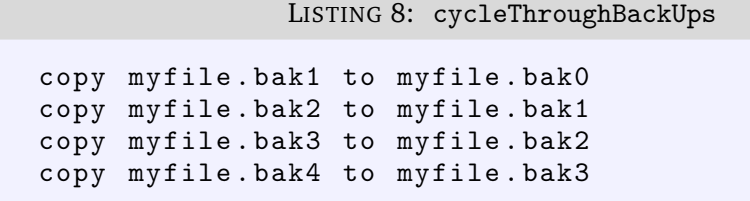

### indentPreamble 0

The preamble of a document can sometimes contain some trickier code for latexindent.pl to work with. By default, latexindent.pl won't try to operate on the preamble, but if you'd like it to try then change indentPreamble to 1.

### alwaysLookforSplitBraces 1

This switch tells latexindent.pl to look for commands that can split *braces* across lines, such as parbox, tikzset, etc. In older versions of latexindent.pl you had to specify each one in checkunmatched–this clearly became tedious, hence the introduction of alwaysLookforSplitBraces.

*As long as you leave this switch on (set to 1) you don't need to specify which commands can split braces across lines–you can ignore the fields* checkunmatched *and* checkunmatchedELSE *described later on page [14](#page-13-1)*.

### alwaysLookforSplitBrackets 1

This switch tells latexindent.pl to look for commands that can split *brackets* across lines, such as psSolid, pgfplotstabletypeset, etc. In older versions of latexindent.pl you had to specify each one in checkunmatchedbracket– this clearly became tedious, hence the introduction of alwaysLookforSplitBraces.

*As long as you leave this switch on (set to 1) you don't need to specify which commands can split brackets across lines–you can ignore* checkunmatchedbracket *described later on page [14](#page-13-1)*.

### removeTrailingWhitespace 0

By default latexindent.pl indents every line (including empty lines) which creates 'trailing white space' feared by most version control systems. If this option is set to 1, trailing white space is removed from all lines, also non-empty ones. In general this should not create any problems, but by precaution this option is turned off by default. Thanks to [[11](#page-19-4)] for providing this feature.

lookForAlignDelims This is the first example of a field in defaultSettings.yaml that has more than one line; Listing [9](#page-8-0) shows more details. In fact, the fields in lookForAlignDelims can actually take two different forms: the *basic* version is shown in Listing [9](#page-8-0) and the *advanced* version in Listing [12;](#page-8-3) we will discuss each in turn.

<span id="page-8-0"></span>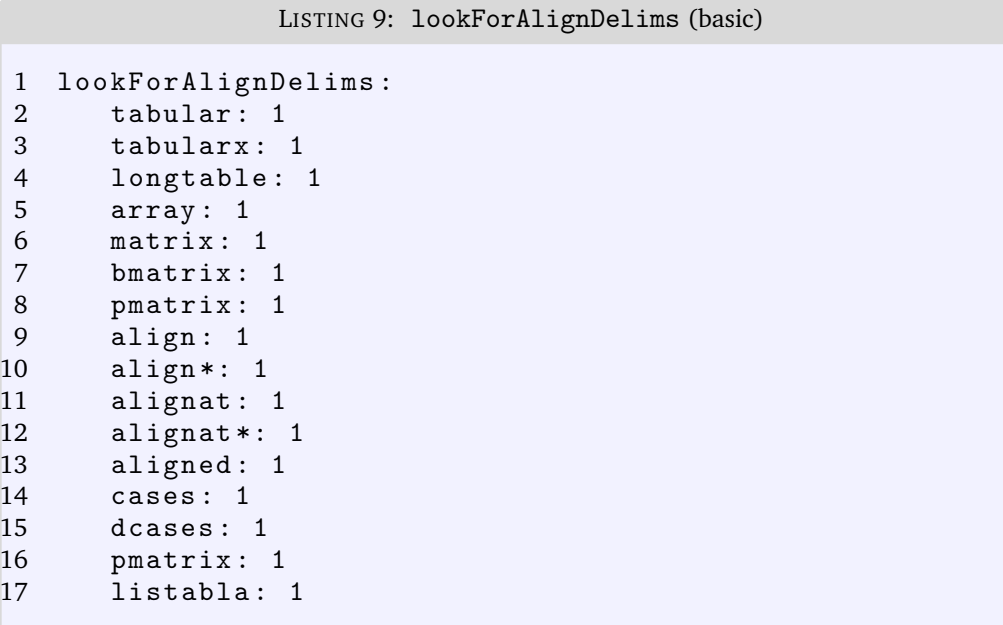

The environments specified in this field will be operated on in a special way by latexindent.pl. In particular, it will try and align each column by its alignment tabs. It does have some limitations (discussed further in Section [5\)](#page-18-0), but in many cases it will produce results such as those in Listings [10](#page-8-1) and [11.](#page-8-2)

<span id="page-8-2"></span><span id="page-8-1"></span>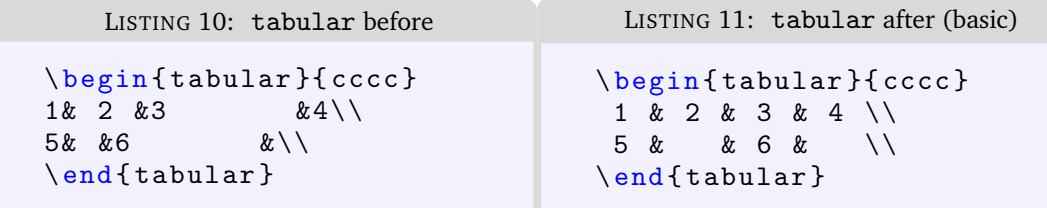

If you find that latexindent.pl does not perform satisfactorily on such environments then you can either remove them from lookForAlignDelims altogether, or set the relevant key to 0, for example tabular: 0, or if you just want to ignore *specific* instances of the environment, you could wrap them in something from noIndentBlock (see Listing [19\)](#page-10-0).

If you wish to remove the alignment of the  $\setminus\setminus$  within a delimiter-aligned block, then the advanced form of lookForAlignDelims shown in Listing [12](#page-8-3) is for you.

LISTING 12: lookForAlignDelims (advanced)

```
1 lookForAlignDelims :
2 tabular :
3 delims : 1
4 alignDoubleBackSlash: 0<br>5 spacesBeforeDoubleBackS
5 spacesBeforeDoubleBackSlash: 0<br>6 tabularx:
      tabularx:
7 delims: 1<br>8 longtable: 1
      longtable: 1
```
Note that you can use a mixture of the basic and advanced form: in Listing [12](#page-8-3) tabular and

tabularx are advanced and longtable is basic. When using the advanced form, each field should receive at least 1 sub-field, and *can* (but does not have to) receive up to 3 fields:

- **–** delims: switch equivalent to simply specifying, for example, tabular: 1 in the basic version shown in Listing [9](#page-8-0) (default: 1);
- **–** alignDoubleBackSlash: switch to determine if \\ should be aligned (default: 1);
- **–** spacesBeforeDoubleBackSlash: optionally, specifies the number of spaces to be inserted before (non-aligned) \\. In order to use this field, alignDoubleBackSlash needs to be set to 0 (default: 0).

With the settings shown in Listing [12](#page-8-3) we receive the before-and-after results shown in List-ings [13](#page-9-0) and [14;](#page-9-1) note that the ampersands have been aligned, but the  $\setminus \$  have not (compare the alignment of  $\lvert \cdot \rvert$  in Listings [11](#page-8-2) and [14\)](#page-9-1).

<span id="page-9-1"></span><span id="page-9-0"></span>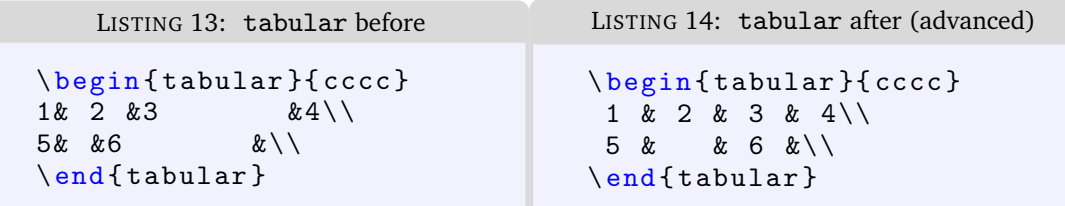

Using spacesBeforeDoubleBackSlash: 3 gives Listings [15](#page-9-2) and [16,](#page-9-3) note the spacing before the  $\setminus$  in Listing [16.](#page-9-3)

<span id="page-9-3"></span><span id="page-9-2"></span>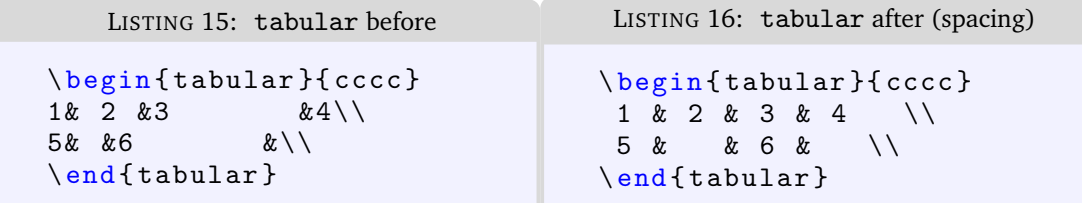

If you have blocks of code that you wish to align at the & character that are *not* wrapped in, for example,  $\begin{begin{bmatrix} 1 & 2 \\ 2 & 3 \end{bmatrix}$ ...  $\end{bmatrix}$  and  $\begin{bmatrix} 1 & 3 \\ 2 & 3 \end{bmatrix}$ , then you use the mark up illustrated in Listing [17.](#page-9-4) Note that the  $\frac{1}{6}$  must be next to each other, but that there can be any number of spaces (possibly none) between the  $*$  and  $\begin{cases}$  hegin{tabular}; note also that you may use any environment name that you have specified in lookForAlignDelims.

LISTING 17: Mark up for aligning delimiters outside of environments

```
\ matrix {%
%* \ begin { tabular }
 1 & 2 & 3 & 4 \\
 5 & & 6 & \\
% * \ \end{math} \end { tabular }
}
```
verbatimEnvironments A field that contains a list of environments that you would like left completely alone–no indentation will be done to environments that you have specified in this field–see Listing [18.](#page-9-5)

```
LISTING 18: verbatimEnvironments
1 verbatimEnvironments :
2 verbatim: 1
3 lstlisting: 1
```
Note that if you put an environment in verbatimEnvironments and in other fields such

as lookForAlignDelims or noAdditionalIndent then latexindent.pl will *always* prioritize verbatimEnvironments.

noIndentBlock If you have a block of code that you don't want latexindent.pl to touch (even if it is *not* a verbatim-like environment) then you can wrap it in an environment from noIndentBlock; you can use any name you like for this, provided you populate it as demonstrate in Listing [19.](#page-10-0)

<span id="page-10-0"></span>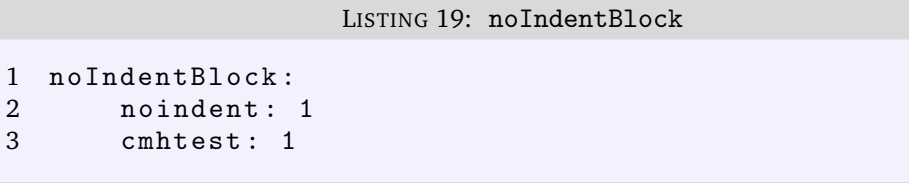

Of course, you don't want to have to specify these as null environments in your code, so you use them with a comment symbol, %, followed by as many spaces (possibly none) as you like; see Listing [20](#page-10-1) for example.

<span id="page-10-1"></span>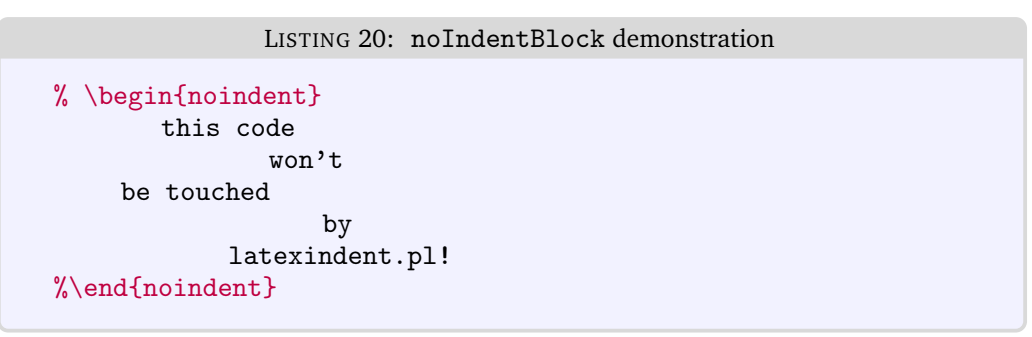

noAdditionalIndent If you would prefer some of your environments or commands not to receive any additional indent, then populate noAdditionalIndent; see Listing [21.](#page-10-2) Note that these environments will still receive the *current* level of indentation unless they belong to verbatimEnvironments, or noIndentBlock.

<span id="page-10-2"></span>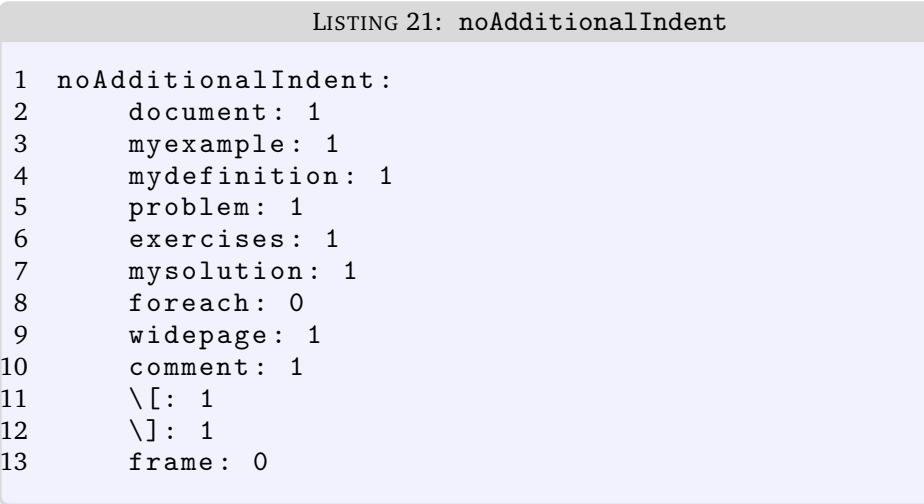

Note in particular from Listing [21](#page-10-2) that if you wish content within  $\setminus$  [ and  $\setminus$ ] to receive no additional indentation then you have to specify *both* as 1 (the default is 0). If you do not specify both as the same value you may get some interesting results!

indentRules If you would prefer to specify individual rules for certain environments or commands, just populate indentRules; see Listing [22](#page-11-0)

```
LISTING 22: indentRules
```

```
1 indentRules :
2 myenvironment: "\tt \dot{t}"
3 anotherenvironment : "\t\t\t\t"
4 \[\ \cdot\] \[\cdot\] "\[\cdot\]"
```
Note that in contrast to noAdditionalIndent you do *not* need to specify both \[ and \] in this field.

If you put an environment in both noAdditionalIndent and in indentRules then latexindent.pl will resolve the conflict by ignoring indentRules and prioritizing noAdditionalIndent. You will get a warning message in indent. log; note that you will only get one warning message per command or environment. Further discussion is given in Section [4.1.1.](#page-14-0)

indentAfterHeadings This field enables the user to specify indentation rules that take effect after heading commands such as  $\part, \change$ rection,  $\substack{\text{subsection*} etc.}$  This field is slightly different from most of the fields that we have considered previously, because each element is itself a field which has two elements: indent and level. (Similar in structure to the advanced form of lookForAlignDelims in Listing [12.](#page-8-3))

<span id="page-11-1"></span>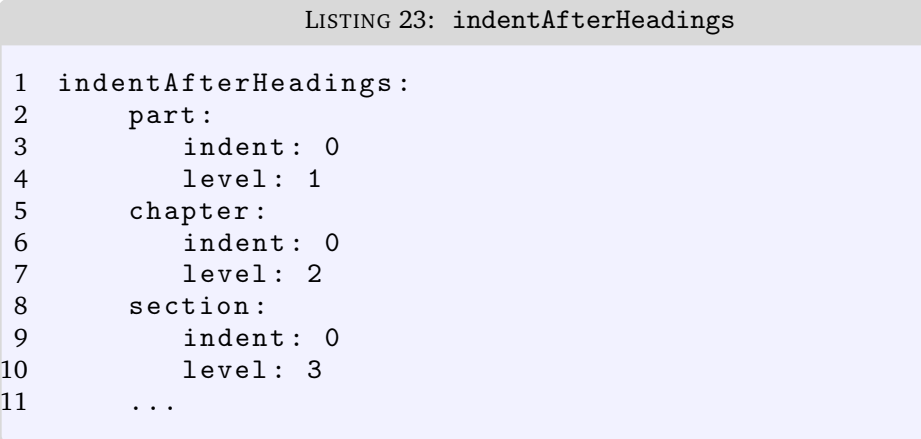

The default settings do *not* place indentation after a heading–you can easily switch them on by changing indent: 0 to indent: 1. The level field tells latexindent.pl the hierarchy of the heading structure in your document. You might, for example, like to have both section and subsection set with level: 3 because you do not want the indentation to go too deep.

You can add any of your own custom heading commands to this field, specifying the level as appropriate. You can also specify your own indentation in indentRules– you will find the default indentRules contains chapter: " " which tells latexindent.pl simply to use a space character after \chapter headings (once indent is set to 1 for chapter).

indentAfterItems The environments specified in indentAfterItems tell latexindent.pl to look for \item commands; if these switches are set to 1 then indentation will be performed so as indent the code after each item.

LISTING 24: indentAfterItems

```
indentAfterItems :
    itemize : 1
    enumerate : 1
```
A demonstration is given in Listings [25](#page-12-0) and [26](#page-12-1)

<span id="page-12-1"></span><span id="page-12-0"></span>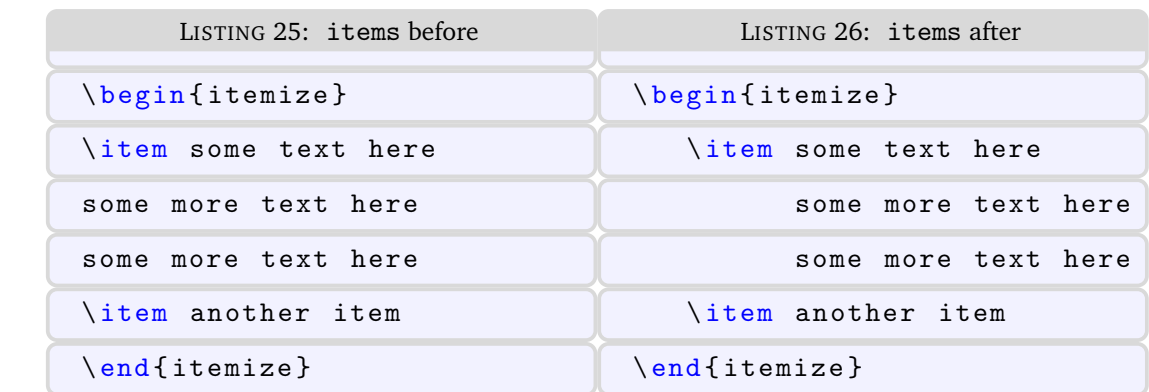

- itemNames If you have your own item commands (perhaps you prefer to use myitem, for example) then you can put populate them in itemNames. For example, users of the exam document class might like to add parts to indentAfterItems and part to itemNames to their user settings–see Section [4.2](#page-15-0) on page [16](#page-15-0) for details of how to configure user settings, and Listing [38](#page-16-1) on page [17](#page-16-1) in particular.
- constructIfElseFi The commands specified in this field will tell latexindent.pl to look for constructs that have the form  $\if... \else$  have the form  $\if... \else$  have the form  $\if... \else$  have the form  $\if... \else$  have the form  $\if... \else$  h \text{ h} \text{ h} \text{ h} \text{ h} \text{ h} \text{ h} \text{ h} \text{ h} \text{ h} \text{ h} \text{ h} for a before-and-after demonstration.

<span id="page-12-3"></span><span id="page-12-2"></span>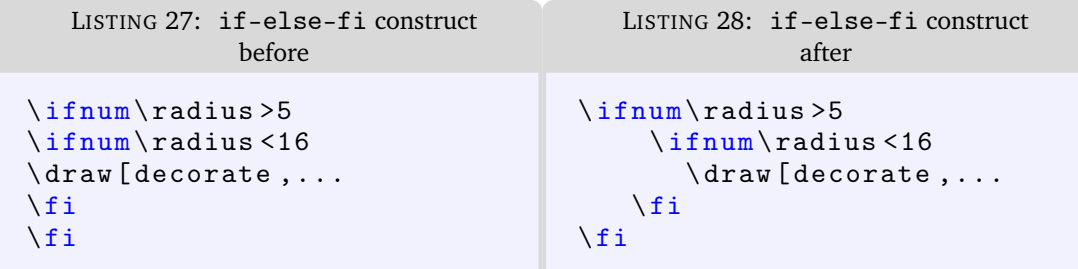

fileExtensionPreference latexindent.pl can be called to act on a file without specifying the file extension. For example we can call latexindent.pl myfile in which case the script will look for myfile with the extensions specified in fileExtensionPreference in their numeric order. If no match is found, the script will exit. As with all of the fields, you should change and/or add to this as necessary.

```
LISTING 29: fileExtensionPreference
```

```
1 fileExtensionPreference :
2 . tex: 1
3 . sty : 2
4 . cls : 3
5 . bib : 4
```
Calling latexindent.pl myfile with the details specified in Listing [29](#page-12-4) means that the script will first look for myfile.tex, then myfile.sty, myfile.cls, and finally myfile.bib in order.

logFilePreferences latexindent.pl writes information to indent.log, some of which can be customised by changing logFilePreferences; see Listing [30.](#page-12-5)

<span id="page-12-5"></span>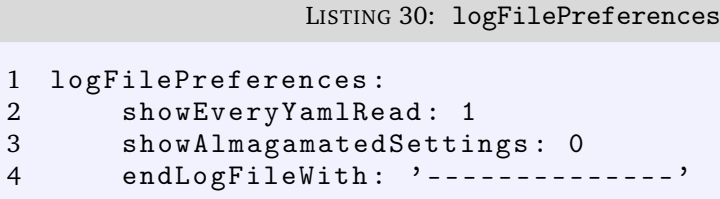

```
5 traceModeIncreaseIndent: '>>'
6 traceModeAddCurrentIndent : '|| '
7 traceModeDecreaseIndent: '<<'
8 traceModeBetweenLines: "\n"
```
If you load your own user settings (see Section [4.2](#page-15-0) on page [16\)](#page-15-0) then latexindent.pl will detail them in indent.log; you can choose not to have the details logged by switching showEveryYamlRead to 0. Once all of your settings have been loaded, you can see the amalgamated settings by switching showAlmagamatedSettings to 1, if you wish. The log file will end with the characters given in endLogFileWith.

When trace mode is active (see page [5\)](#page-4-0) verbose information is written to indent.log. The decoration of this information can be customised through the remaining fields given in Listing [30;](#page-12-5) note, in particular, the use of " $\ln$ " for escaped characters (using single quotes will not produce the same results).

fileContentsEnvironments latexindent.pl determines when the main document begins by looking for \begin{document}; it will not do so when inside any of the environments specified in fileContentsEnvironments, see Listing [31.](#page-13-0)

LISTING 31: fileContentsEnvironments

```
1 fileContentsEnvironments :
2 filecontents : 1
3 filecontents *: 1
```
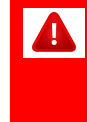

*The following fields are marked in red, as they are not necessary unless you wish to micro-manage your indentation scheme. Note that in each case, you should* not *use the backslash.*

checkunmatched Assuming you keep alwaysLookforSplitBraces set to 1 (which is the default) then you don't need to worry about checkunmatched.

> Should you wish to deactivate alwaysLookforSplitBraces by setting it to 0, then you can populate checkunmatched with commands that can split braces across lines–see Listing [32.](#page-13-1)

> > LISTING 32: checkunmatched

```
1 checkunmatched :
2 parbox: 1
3 vbox: 1
```
checkunmatchedELSE Similarly, assuming you keep alwaysLookforSplitBraces set to 1 (which is the default) then you don't need to worry about checkunmatchedELSE.

> As in checkunmatched, should you wish to deactivate alwaysLookforSplitBraces by setting it to 0, then you can populate checkunmatchedELSE with commands that can split braces across lines *and* have an 'else' statement–see Listing [33.](#page-13-2)

```
LISTING 33: checkunmatchedELSE
1 checkunmatchedELSE :
2 pgfkeysifdefined : 1
3 DTLforeach: 1
4 ifthenelse : 1
```
checkunmatchedbracket Assuming you keep alwaysLookforSplitBrackets set to 1 (which is the default) then you don't need to worry about checkunmatchedbracket.

> Should you wish to deactivate alwaysLookforSplitBrackets by setting it to 0, then you can populate checkunmatchedbracket with commands that can split *brackets* across lines– see Listing [34.](#page-14-1)

```
LISTING 34: checkunmatchedbracket
1 checkunmatchedbracket :
2 psSolid: 1
3 pgfplotstablecreatecol : 1
4 pgfplotstablesave : 1
5 pgfplotstabletypeset : 1
6 mycommand : 1
```
## **4.1.1 Hierarchy of fields**

<span id="page-14-0"></span>After reading the previous section, it should sound reasonable that noAdditionalIndent, indentRules, and verbatim all serve mutually exclusive tasks. Naturally, you may well wonder what happens if you choose to ask latexindent.pl to prioritize one above the other.

For example, let's say that (after reading Section [4.2\)](#page-15-0) you put the fields in Listing [35](#page-14-2) into one of your settings files.

LISTING 35: Conflicting ideas

```
1 indentRules :
2 myenvironment: "\tilde{t}"
3 noAdditionalIndent :
4 myenvironment : 1
```
Clearly these fields conflict: first of all you are telling latexindent.pl that myenvironment should receive two tabs of indentation, and then you are telling it not to put any indentation in the environment. latexindent.pl will always make the decision to prioritize noAdditionalIndent above indentRules regardless of the order that you load them in your settings file. The first time it encounters myenvironment it will put a warning in indent.log and delete the offending key from indentRules so that any future conflicts will not have to be addressed.

<span id="page-14-3"></span>Let's consider another conflicting example in Listing [36](#page-14-3)

```
LISTING 36: More conflicting ideas
```

```
1 lookForAlignDelims :
2 myenvironment : 1
3 verbatimEnvironments :
4 myenvironment : 1
```
This is quite a significant conflict–we are first of all telling latexindent.pl to look for alignment delimiters in myenvironment and then telling it that actually we would like myenvironment to be considered as a verbatim-like environment. Regardless of the order that we state Listing [36](#page-14-3) the verbatim instruction will always win. As in Listing [35](#page-14-2) you will only receive a warning in indent.log the first time latexindent.pl encounters myenvironment as the offending key is deleted from lookForAlignDelims.

To summarize, latexindent.pl will prioritize the various fields in the following order:

- 1. verbatimEnvironments
- 2. noAdditionalIndent
- <span id="page-15-0"></span>3. indentRules

### **4.2** indentconfig.yaml **and** .indentconfig.yaml **(for user settings)**

Editing defaultSettings.yaml is not ideal as it may be overwritten when updating your distribution–a better way to customize the settings to your liking is to set up your own settings file, mysettings.yaml (or any name you like, provided it ends with .yaml). The only thing you have to do is tell latexindent.pl where to find it.

latexindent.pl will always check your home directory for indentconfig.yaml and .indentconfig.yaml (unless it is called with the -d switch), which is a plain text file you can create that contains the *absolute* paths for any settings files that you wish latexindent.pl to load. There is no difference between indentconfig.yaml and .indentconfig.yaml, other than the fact that .indentconfig.yaml is a 'hidden' file; thank you to [[5](#page-19-5)] for providing this feature. In what follows, we will use indentconfig.yaml, but it is understood that this equally represents .indentconfig.yaml as well. If you have both files in existence, indentconfig.yaml takes priority.

For Mac and Linux users, their home directory is ~/username while Windows (Vista onwards) is C:\Users\username  $^{\rm l}$  Listing 37 shows a sample <code>indentconfig.yam[1](#page-15-2)</code> file.

```
LISTING 37: indentconfig.yaml (sample)
1 # Paths to user settings for latexindent . pl
2 #
3 # Note that the settings will be read in the order you
4 # specify here- each successive settings file will overwrite
5 # the variables that you specify
6
7 paths :
8 - / home / cmhughes / Documents / yamlfiles / mysettings . yaml
9 - / home / cmhughes / folder / othersettings . yaml
10 - / some / other / folder / anynameyouwant . yaml
11 - C :\ Users \ chughes \ Documents \ mysettings . yaml
12 - C :\ Users \ chughes \ Desktop \ test spaces \ more spaces . yaml
```
Note that the .yaml files you specify in indentconfig.yaml will be loaded in the order that you write them in. Each file doesn't have to have every switch from defaultSettings.yaml; in fact, I recommend that you only keep the switches that you want to *change* in these settings files.

To get started with your own settings file, you might like to save a copy of defaultSettings.yaml in another directory and call it, for example, mysettings.yaml. Once you have added the path to indentconfig.yaml feel free to start changing the switches and adding more environments to it as you see fit–have a look at Listing [38](#page-16-1) for an example that uses four tabs for

<span id="page-15-2"></span> $^{\rm 1}$ If you're not sure where to put <code>indentconfig.yaml</code>, don't worry <code>latexindent.pl</code> will tell you in the log file exactly where to put it assuming it doesn't exist already.

the default indent, adds the tabbing environment to the list of environments that contains alignment delimiters, and adds the changes we described on page [13.](#page-0-0)

```
LISTING 38: mysettings.yaml (example)
1 # Default value of indentation
2 defaultIndent: "\t\t\t\t"
3
4 # environments that have tab delimiters , add more
5 # as needed
6 lookForAlignDelims :
7 tabbing: 1
8
9 # If you use the exam documentclass , you might
10 # like the following settings
11 # environments that have \item commands
12 indentAfterItems :
13 parts : 1
14
15 # commands to be treated like \ item
16 itemNames :
17 part: 1
```
You can make sure that your settings are loaded by checking indent.log for details–if you have specified a path that latexindent.pl doesn't recognize then you'll get a warning, otherwise you'll get confirmation that <code>latexindent.pl</code> has read your settings file  $^2\!$  $^2\!$  $^2\!$ 

> When editing .yaml files it is *extremely* important to remember how sensitive they are to spaces. I highly recommend copying and pasting from defaultSettings.yaml when you create your first whatevernameyoulike.yaml file.

If latexindent.pl can not read your .yaml file it will tell you so in indent.log.

### **4.3** localSettings.yaml

<span id="page-16-0"></span>You may remember on page [6](#page-4-0) we discussed the -1 switch that tells latexindent.pl to look for localSettings.yaml in the *same directory* as myfile.tex. This settings file will be read *after* defaultSettings.yaml and, assuming they exist, user settings.

The *local* settings file may be called localSettings.yaml, and it can contain any switches that you'd like to change–a sample is shown in Listing [39.](#page-16-2)

```
LISTING 39: localSettings.yaml (example)
1 # Default value of indentation
2 defaultIndent: " "
3
4 # environments that have tab delimiters , add more
5 # as needed
6 lookForAlignDelims :
7 tabbing: 0
8
```
<span id="page-16-3"></span><sup>2</sup>Windows users may find that they have to end  $\cdot$  yaml files with a blank line

<span id="page-17-3"></span>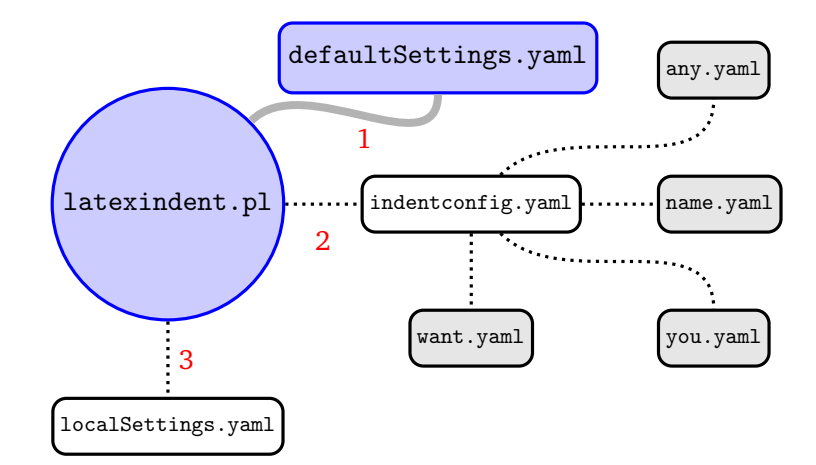

FIGURE 1: Schematic of the load order described in Section [4.4;](#page-17-0) solid lines represent mandatory files, dotted lines represent optional files. indentconfig.yaml can contain as many files as you like–the files will be loaded in order; if you specify settings for the same field in more than one file, the most recent takes priority.

```
9 # verbatim environments - environments specified
10 # in this hash table will not be changed at all !
11 verbatimEnvironments :
12 cmhenvironment : 0
```
You can make sure that your local settings are loaded by checking indent. log for detailsif localSettings.yaml can not be read then you will get a warning, otherwise you'll get confirmation that latexindent.pl has read localSettings.yaml.

If you'd prefer to name your localSettings.yaml file something different, (say, myyaml.yaml) then you can call latexindent.pl using, for example, latexindent.pl -l=myyaml.yaml myfile.tex.

### **4.4 Settings load order**

<span id="page-17-0"></span>latexindent.pl loads the settings files in the following order:

- 1. defaultSettings.yaml is always loaded, and can not be renamed;
- 2. anyUserSettings.yaml and any other arbitrarily-named files specified in indentconfig.yaml;
- 3. localSettings.yaml but only if found in the same directory as myfile.tex and called with -1 switch; this file can be renamed, provided that the call to latexindent.pl is adjusted accordingly (see Section [4.3\)](#page-16-0).

<span id="page-17-1"></span>A visual representation of this is given in Figure [1.](#page-17-3)

### **4.5 An important example**

<span id="page-17-2"></span>I was working on a document that had the text shown in Listing [40.](#page-17-2)

LISTING 40: When to set alwaysLookforSplitBrackets=0

```
Hence determine how many zeros the function h(x)=f(x)-g(x)has on the interval $[0,9)$.
\begin{shortsolution}
  The function $h$ has $10$ zeros on the interval $[0,9)$.
```
### \end{shortsolution}

I had allowed alwaysLookforSplitBrackets=1, which is the default setting. Unfortunately, this caused undesired results, as latexindent.pl thought that the opening [ in the interval notation (lines [2](#page-17-4) and [4\)](#page-17-5) was an opening brace that needed to be closed (with a corresponding ]). Clearly this was inappropriate, but also expected since latexindent.pl was simply following its matching rules.

In this particular instance, I set up localSettings.yaml to contain alwaysLookforSplitBrackets: 0 and then specified the commands that could split brackets across lines (such as begin{axis}) individually in checkunmatchedbracket. Another option would have been to wrap the the line in an environment from noIndentBlock which treats its contents as a verbatim environment.

## <span id="page-18-0"></span>**5 Known limitations**

There are a number of known limitations of the script, and almost certainly quite a few that are *unknown*!

The main limitation is to do with the alignment routine of environments that contain delimiters– in other words, environments that are entered in lookForAlignDelims. Indeed, this is the only part of the script that can *potentially* remove lines from myfile.tex. Note that indent.log will always finish with a comparison of line counts before and after.

The routine works well for 'standard' blocks of code that have the same number of & per line, but it will not do anything for lines that do not–such examples include tabular environments that use \multicolumn or perhaps spread cell contents across multiple lines. For each alignment block (tabular, align, etc) latexindent.pl first of all makes a record of the maximum number of  $\&$ ; if each row does not have that number of  $\&$  then it will not try to format that row. Details will be given in indent.log assuming that trace mode is active.

If you have a verbatim-like environment inside a tabular-like environment, the verbatim environment *will* be formatted, which is probably not what you want. I hope to address this in future versions, but for the moment wrap it in a noIndentBlock (see page [11\)](#page-10-1).

You can run latexindent on .sty, .cls and any filetypes that you specify in fileExtensionPreference (see Listing [29](#page-12-4) on page [13\)](#page-12-4); if you find a case in which the script struggles, please feel free to report it at  $[6]$  $[6]$  $[6]$ , and in the meantime, consider using a noIndentBlock (see page [11\)](#page-10-1).

I hope that this script is useful to some; if you find an example where the script does not behave as you think it should, the best way to contact me is to report an issue on [[6](#page-18-4)]; otherwise, feel free to find me on the <http://tex.stackexchange.com> site; I'm often around and in the chat room.

## <span id="page-18-1"></span>**6 References**

### **6.1 External links**

- <span id="page-18-3"></span><span id="page-18-2"></span>[1] *A Perl script for indenting tex files*. URL: [http://tex.blogoverflow.com/2012/](http://tex.blogoverflow.com/2012/08/a-perl-script-for-indenting-tex-files/) [08/a-perl-script-for-indenting-tex-files/](http://tex.blogoverflow.com/2012/08/a-perl-script-for-indenting-tex-files/).
- <span id="page-18-6"></span>[3] *CPAN: Comprehensive Perl Archive Network*. URL: <http://www.cpan.org/>.
- <span id="page-18-4"></span>[6] *Home of latexindent.pl*. URL: [https://github.com/cmhughes/latexindent.](https://github.com/cmhughes/latexindent.pl) [pl](https://github.com/cmhughes/latexindent.pl).
- <span id="page-18-5"></span>[8] *Perlbrew*. URL: <http://perlbrew.pl/>.
- <span id="page-19-6"></span>[9] *Strawberry Perl*. URL: <http://strawberryperl.com/>.
- <span id="page-19-3"></span>[10] *Video demonstration of latexindet.pl on youtube*. URL: [http://www.youtube.com/](http://www.youtube.com/watch?v=s_AMmNVg5WM) [watch?v=s\\_AMmNVg5WM](http://www.youtube.com/watch?v=s_AMmNVg5WM).

### **6.2 Contributors**

- <span id="page-19-0"></span>[2] Paulo Cereda. *arara rule, indent.yaml*. May 2013. URL: [https://github.com/](https://github.com/cereda/arara/blob/master/rules/indent.yaml) [cereda/arara/blob/master/rules/indent.yaml](https://github.com/cereda/arara/blob/master/rules/indent.yaml).
- [4] Jacobo Diaz. *Changed shebang to make the script more portable*. 2014. URL: [https:](https://github.com/cmhughes/latexindent.pl/pull/17) [//github.com/cmhughes/latexindent.pl/pull/17](https://github.com/cmhughes/latexindent.pl/pull/17).
- <span id="page-19-5"></span>[5] Jacobo Diaz. *Hiddenconfig*. 2014. URL: [https : / / github . com / cmhughes /](https://github.com/cmhughes/latexindent.pl/pull/18) [latexindent.pl/pull/18](https://github.com/cmhughes/latexindent.pl/pull/18).
- <span id="page-19-7"></span>[7] Jason Juang. *add in PATH installation*. 2015. URL: [https : / / github . com /](https://github.com/cmhughes/latexindent.pl/pull/38) [cmhughes/latexindent.pl/pull/38](https://github.com/cmhughes/latexindent.pl/pull/38).
- <span id="page-19-4"></span>[11] Michel Voßkuhle. *Remove trailing white space*. 2013. URL: [https : / / github .](https://github.com/cmhughes/latexindent.pl/pull/12) [com/cmhughes/latexindent.pl/pull/12](https://github.com/cmhughes/latexindent.pl/pull/12).

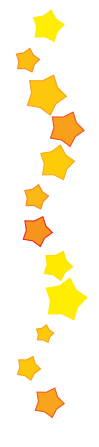

## <span id="page-19-1"></span>**A Required** Perl **modules**

If you intend to use latexindent.pl and *not* one of the supplied standalone executable files, then you will need a few standard Perl modules–if you can run the minimum code in Listing  $41$  (perl helloworld.pl) then you will be able to run latexindent.pl, otherwise you may need to install the missing modules.

### LISTING 41: helloworld.pl

```
#!/ usr/bin / perl
use strict ;
use warnings ;
use FindBin ;
use YAML :: Tiny ;
use File :: Copy ;
use File:: Basename;
use Getopt :: Long ;
use File :: HomeDir ;
print "hello<sub>u</sub>world";
exit ;
```
My default installation on Ubuntu 12.04 did *not* come with all of these modules as standard, but Strawberry Perl for Windows [[9](#page-19-6)] did.

Installing the modules given in Listing [41](#page-19-2) will vary depending on your operating system and Perl distribution. For example, Ubuntu users might visit the software center, or else run

```
sudo perl - MCPAN -e ' install " File :: HomeDir " '
```
Linux users may be interested in exploring Perlbrew [[8](#page-18-5)]; possible installation and setup options follow for Ubuntu (other distributions will need slightly different commands).

```
sudo apt - get install perlbrew
perlbrew install perl -5.20.1
perlbrew switch perl -5.20.1
sudo apt - get install curl
```

```
curl -L http://cpanmin.us | perl - App:: cpanminus
cpanm YAML :: Tiny
cpanm File :: HomeDir
```
Strawberry Perl users on Windows might use CPAN client. All of the modules are readily available on CPAN [[3](#page-18-6)].

As of Version 2.1, indent.log will contain details of the location of the Perl modules on your system. latexindent.exe is a standalone executable for Windows (and therefore does not require a Perl distribution) and caches copies of the Perl modules onto your system; if you wish to see where they are cached, use the trace option, e.g latexindent.exe -t myfile.tex.

## <span id="page-20-0"></span>**B The** arara **rule**

The arara rule (indent.yaml) contains lines such as those given in Listing [42.](#page-20-2) With this setup, the user *always* has to specify whether or not they want (in this example) to use the trace identifier.

LISTING 42: The arara rule

```
...
arguments :
- identifier: trace
  flag: \langle \text{arara} \rangle @{ isTrue( parameters.trace, "-t" ) }
...
```
If you would like to have the trace option on by default every time you call latexindent.pl from arara (without having to write % arara: indent: {trace: yes}), then simply amend Listing [42](#page-20-2) so that it looks like Listing [43.](#page-20-3)

LISTING 43: The arara rule (modified)

```
...
arguments :
- identifier: trace
  flag: <arara> @{ isTrue( parameters.trace, "-t" ) }
  default: "-t"
...
```
With this modification in place, you now simply to write % arara: indent and trace mode will be activated by default. If you wish to turn off trace mode then you can write % arara: indent: {trace: off}.

Of course, you can apply these types of modifications to *any* of the identifiers, but proceed with caution if you intend to do this for overwrite.

## <span id="page-20-1"></span>**C Updating the** path **variable**

<code>latexindent.pl</code> ships with a few scripts that can update the path variables  $^3.$  $^3.$  $^3.$  If you're on a Linux or Mac machine, then you'll want CMakeLists.txt from [[6](#page-18-4)].

<span id="page-20-4"></span><sup>&</sup>lt;sup>3</sup>Thanks to [[7](#page-19-7)] for this feature!

### **C.1 Add to path for Linux**

<span id="page-21-0"></span>To add latexindent.pl to the path for Linux, follow these steps:

- 1. download latexindent.pl, defaultSettings.yaml, to your chosen directory from  $[6]$  $[6]$  $[6]$ ;
- 2. within your directory, create a directory called path-helper-files and download CMakeLists.txt and cmake\_uninstall.cmake.in from [[6](#page-18-4)]/path-helper-files to this directory;
- 3. run ls /usr/local/bin to see what is *currently* in there;
- 4. run the commands given in Listing [44;](#page-21-2)
- <span id="page-21-2"></span>5. run ls /usr/local/bin again to check that latexindent.pl and defaultSettings.yaml have been added.

LISTING 44: Add to path from a Linux terminal

```
sudo apt - get install cmake
sudo apt - get update && sudo apt - get install build - essential
mkdir build && cd build
cmake ../ path - helper - files
sudo make install
```
<span id="page-21-1"></span>To *remove* the files, run sudo make uninstall.

### **C.2 Add to path for Windows**

To add latexindent.exe to the path for Windows, follow these steps:

- 1. download latexindent.exe, defaultSettings.yaml, add-to-path.bat from [[6](#page-18-4)] to your chosen directory;
- 2. open a command prompt and run echo %path% to see what is *currently* in your %path% variable;
- 3. right click on add-to-path.bat and *Run as administrator*;
- 4. log out, and log back in;
- 5. open a command prompt and run echo %path% to check that the appropriate directory has been added to your %path%.

To *remove* the directory from your %path%, run remove-from-path.bat as administrator.